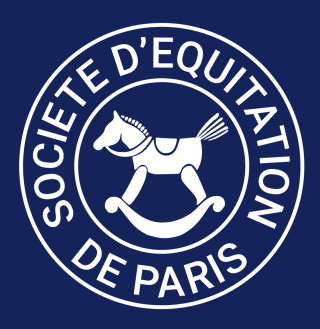

# Utiliser KAVALOG

Ce tutoriel est illustré avec la version disponible sur notre site Internet L'affichage diffère un peu sur l'application pour smartphone (ikavalog disponible sous Androïd ou Apple)

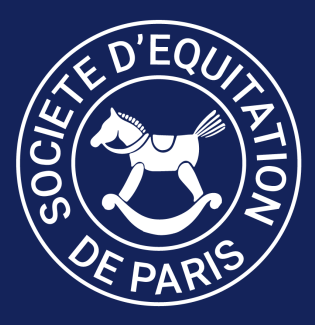

## KAVALOG

Kavalog permet de :

- se désinscrire (au moins 24h avant) d'une reprise si l'on ne peut pas venir monter (ce qui génère un bon de récupération)
- utiliser ses bons de récupération pour s'inscrire (au moins 24h avant) à des reprises en plus de celles incluses dans votre forfait
- s'inscrire à une activité (stage vacances/stage à thème/animation du dimanche après-midi), l'achat se trouve alors dans votre panier, celui-ci s'annule si vous ne l'avez pas réglé dans l'heure
- acheter une carte d'une séance pour monter dans une reprise en plus de votre forfait ou acheter un forfait
- consulter ses factures (menu "Mes factures")
- trouver son numéro de licence FFE et mettre ses coordonnées à jour (courriel et numéro de téléphone)

De manière générale, ne s'affichent que les reprises et activités correspondant au niveau dans lequel vous êtes inscrit

## PAGE DE CONNECTION

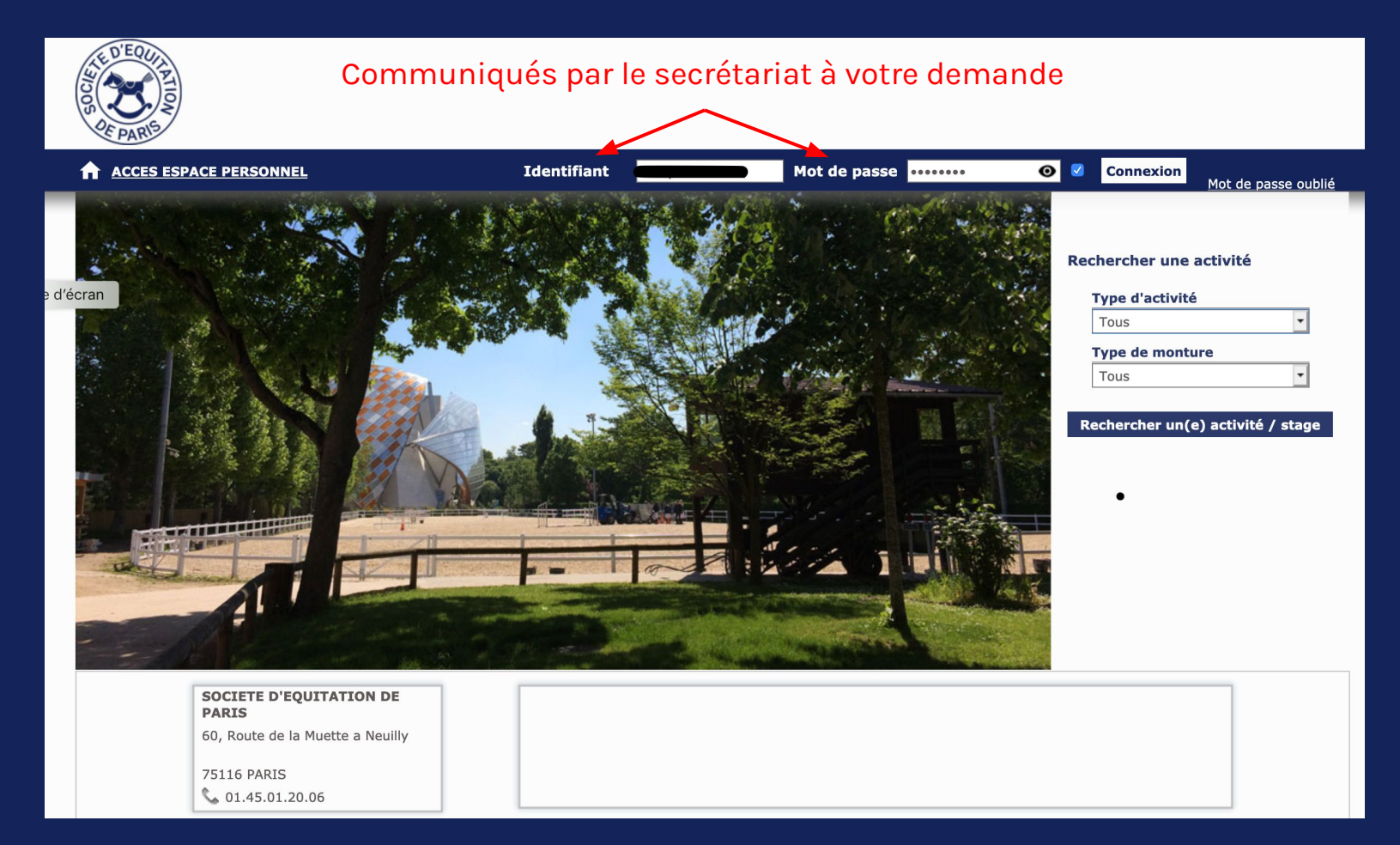

## ÉCRAN D'ACCUEIL

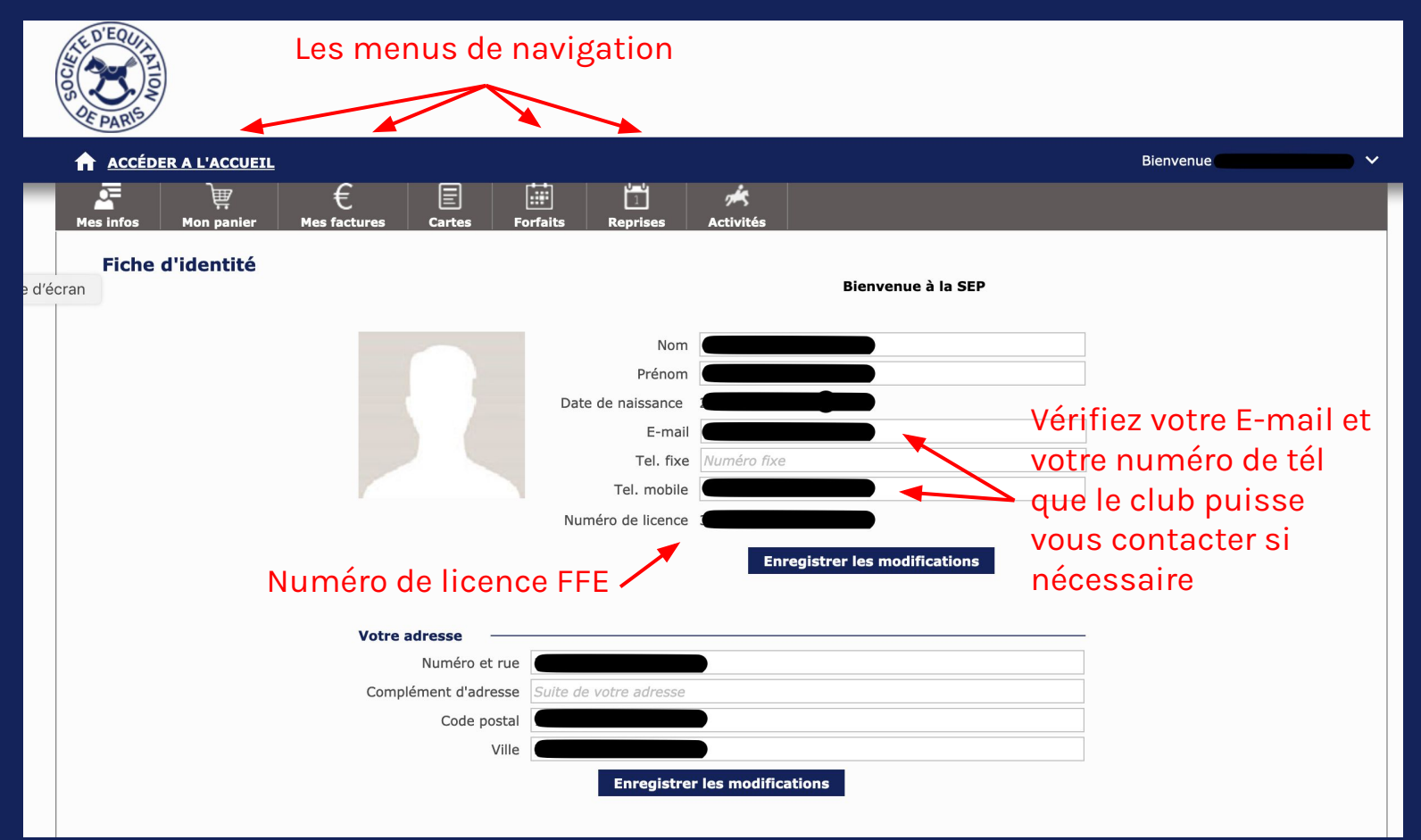

## MENU "Reprises"

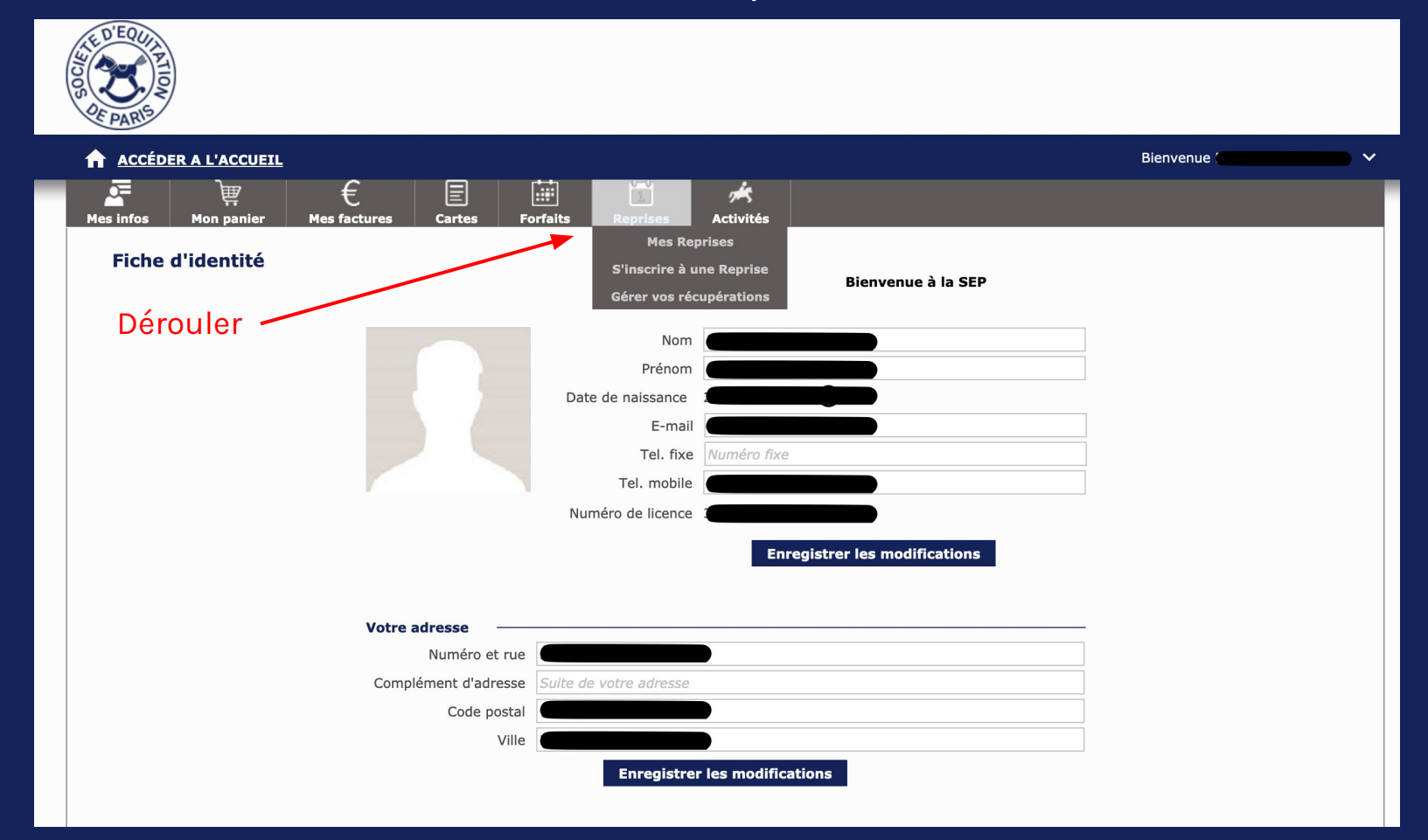

## Rubrique "Mes reprises"

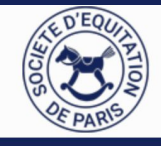

#### C'est dans cette rubrique que l'on peut se désinscrire en cas d'indisponibilité

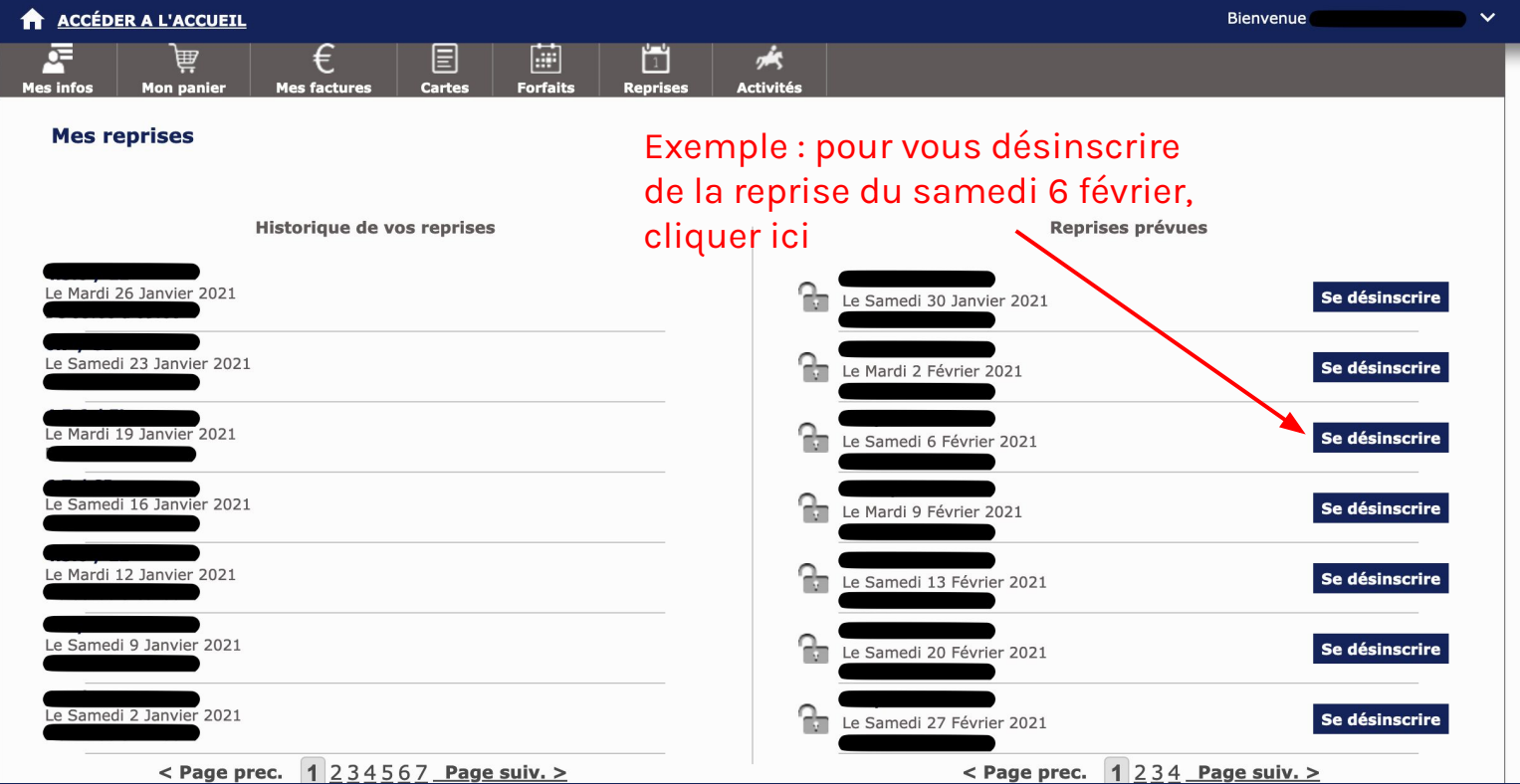

## Rubrique "S'inscrire à une reprise"

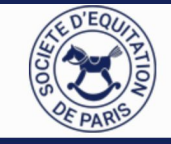

#### Utilisable avec un bon de récupération ou une carte d'une séance

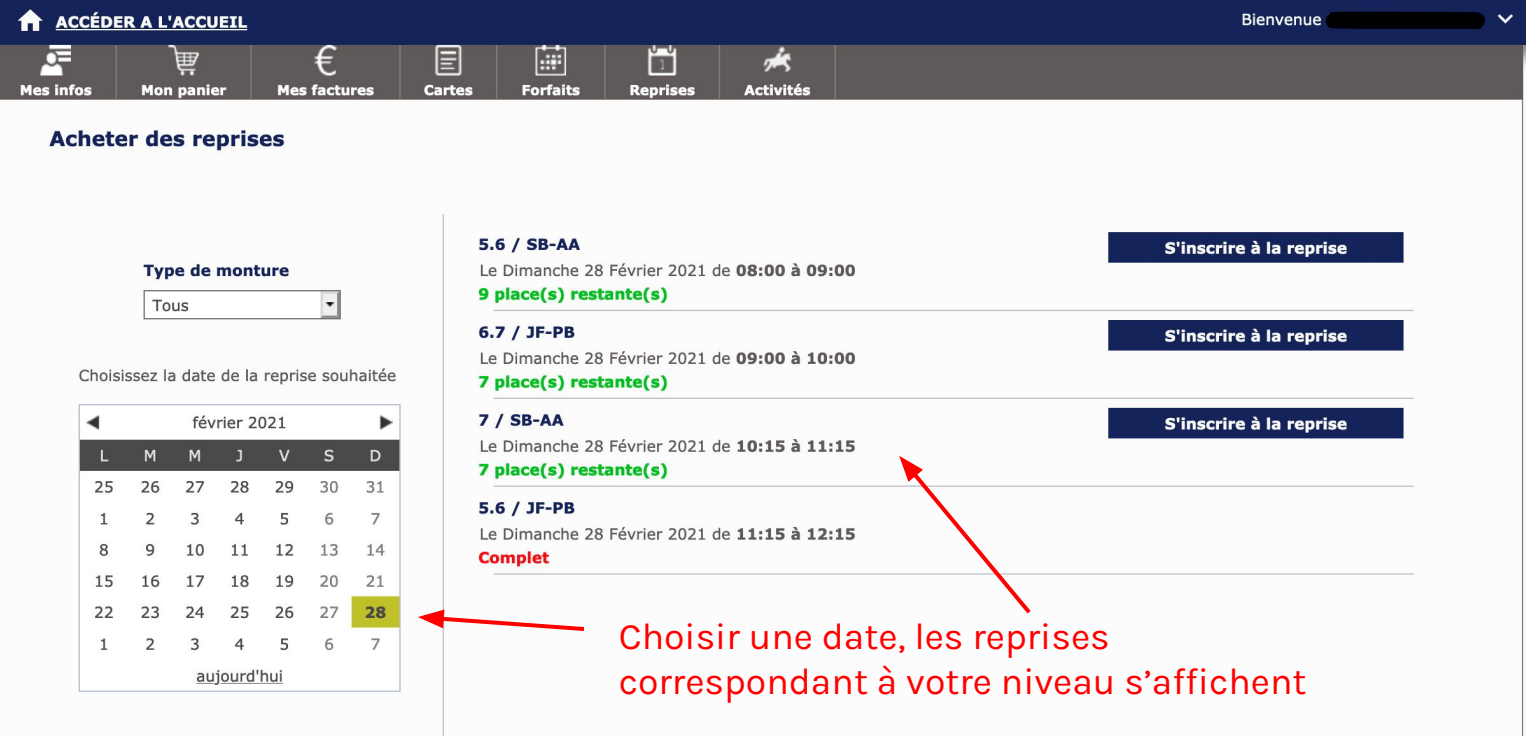

## Rubrique "Gérer vos récupérations"

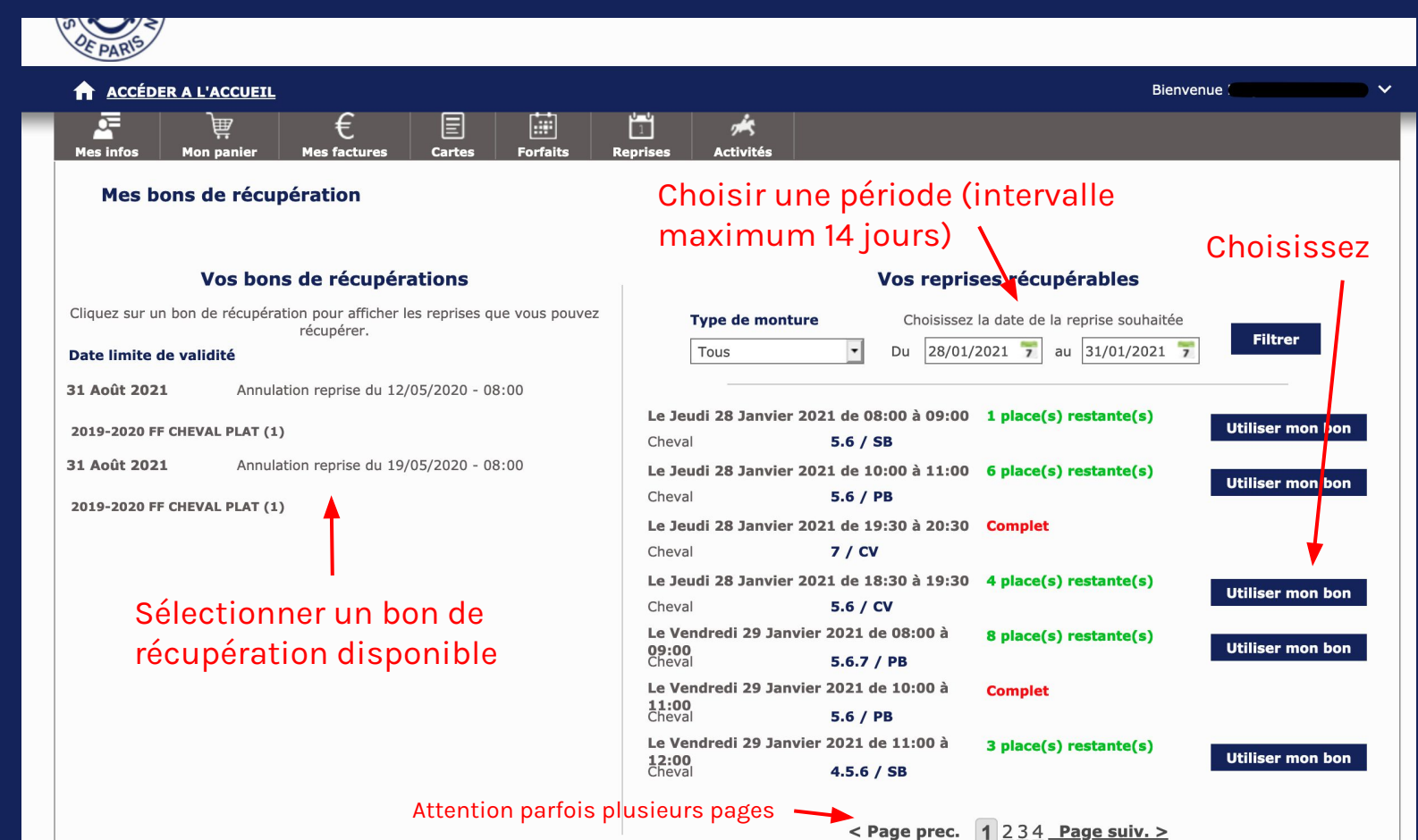

## MENU "Activités"

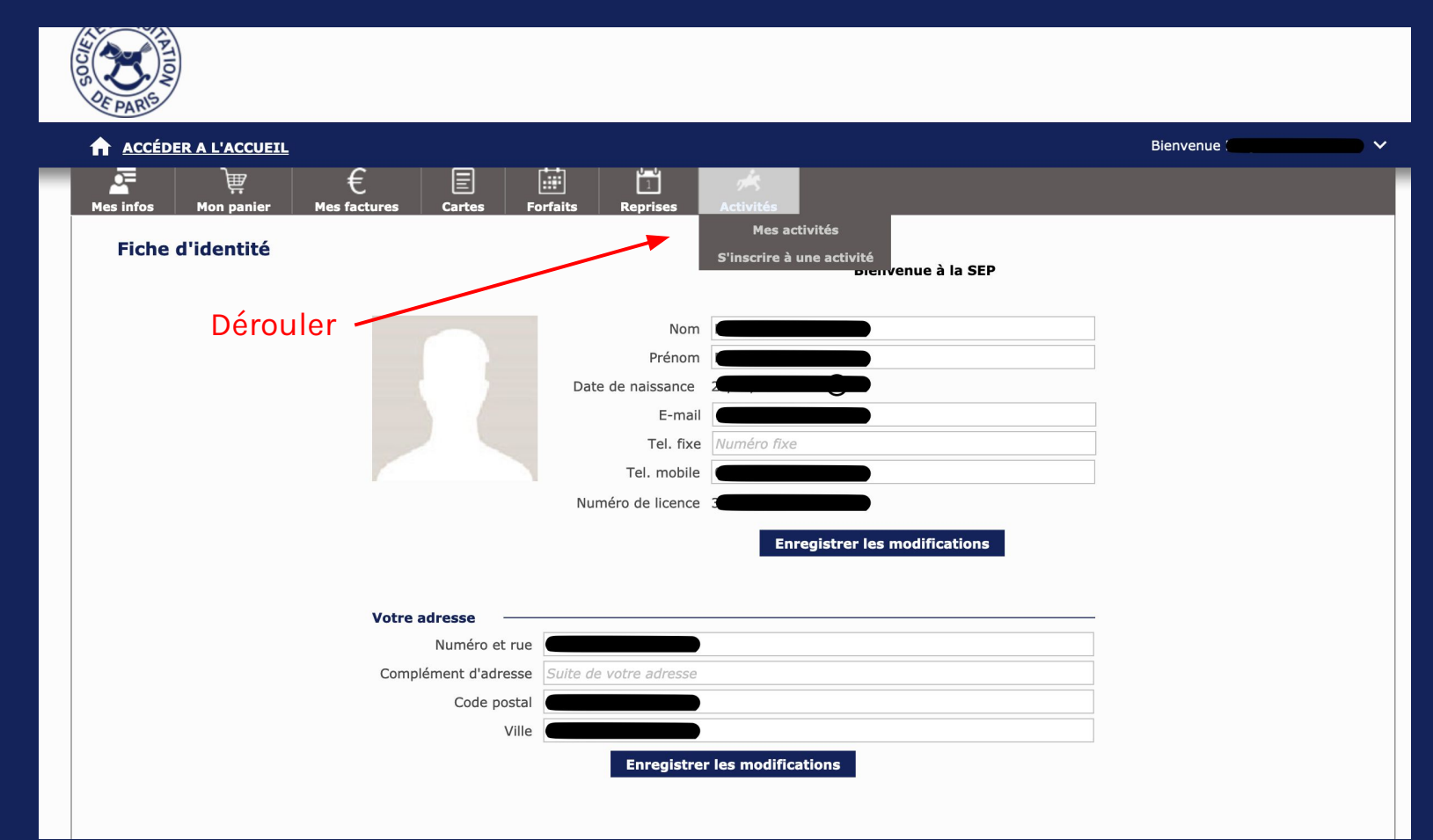

## Rubrique "S'inscrire à une activité"

Bienvenue<sup>1</sup>

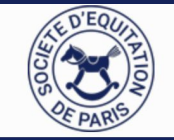

#### Vous pouvez choisir de n'afficher les activités qu'à partir d'une certaine date

#### A ACCÉDER A L'ACCUEIL

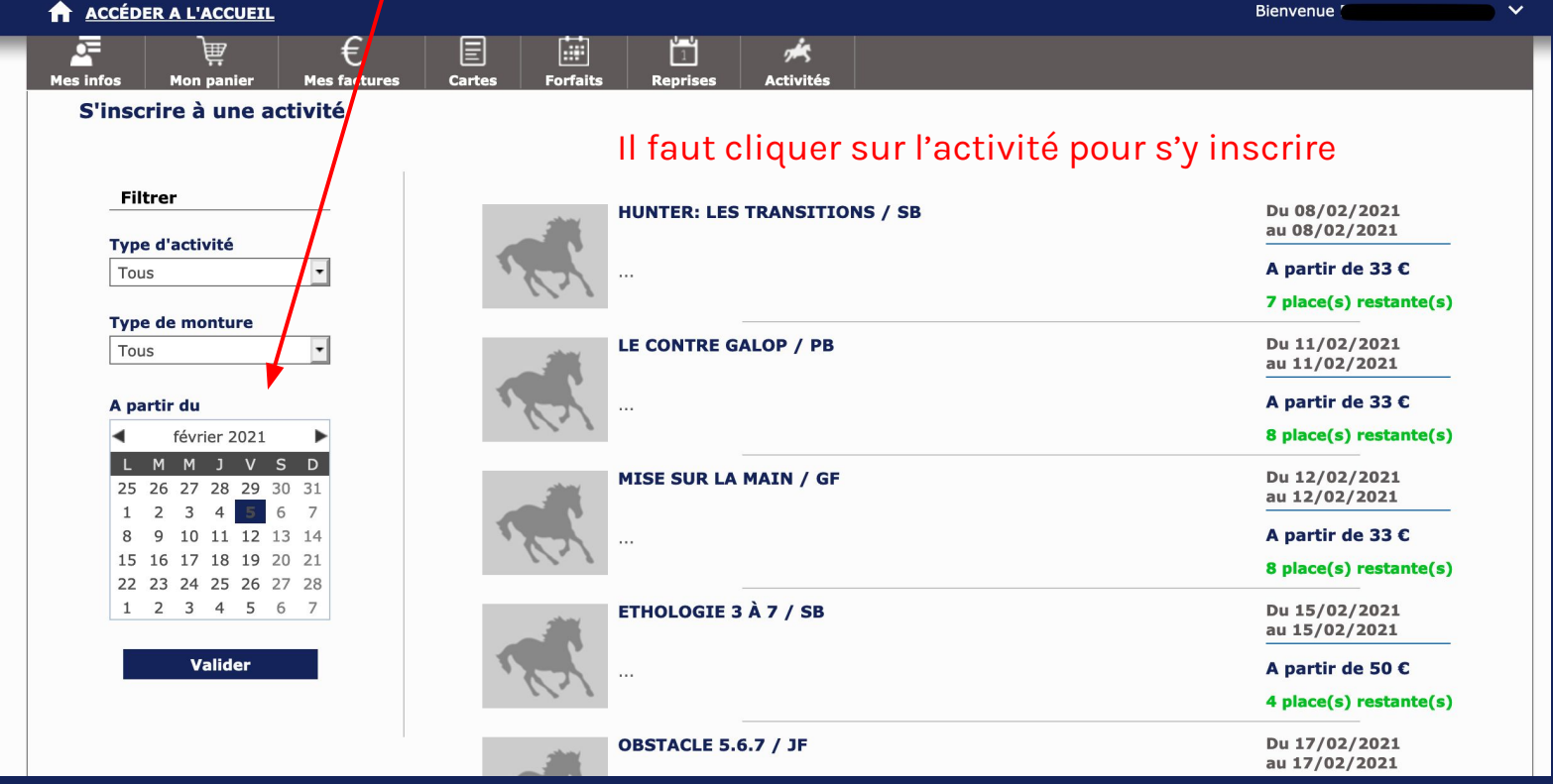

### MENU "Cartes"

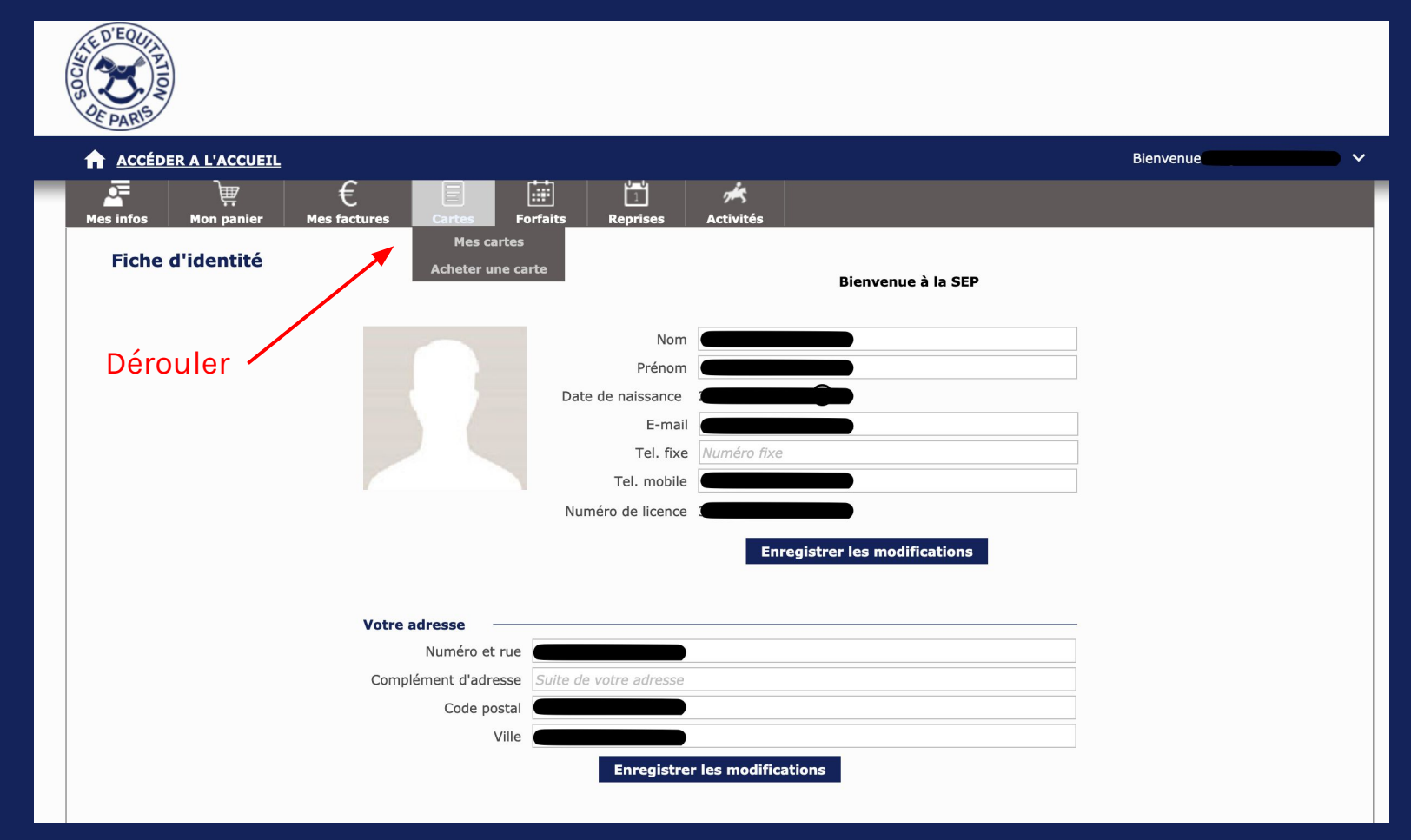

## Rubrique "Acheter une carte"

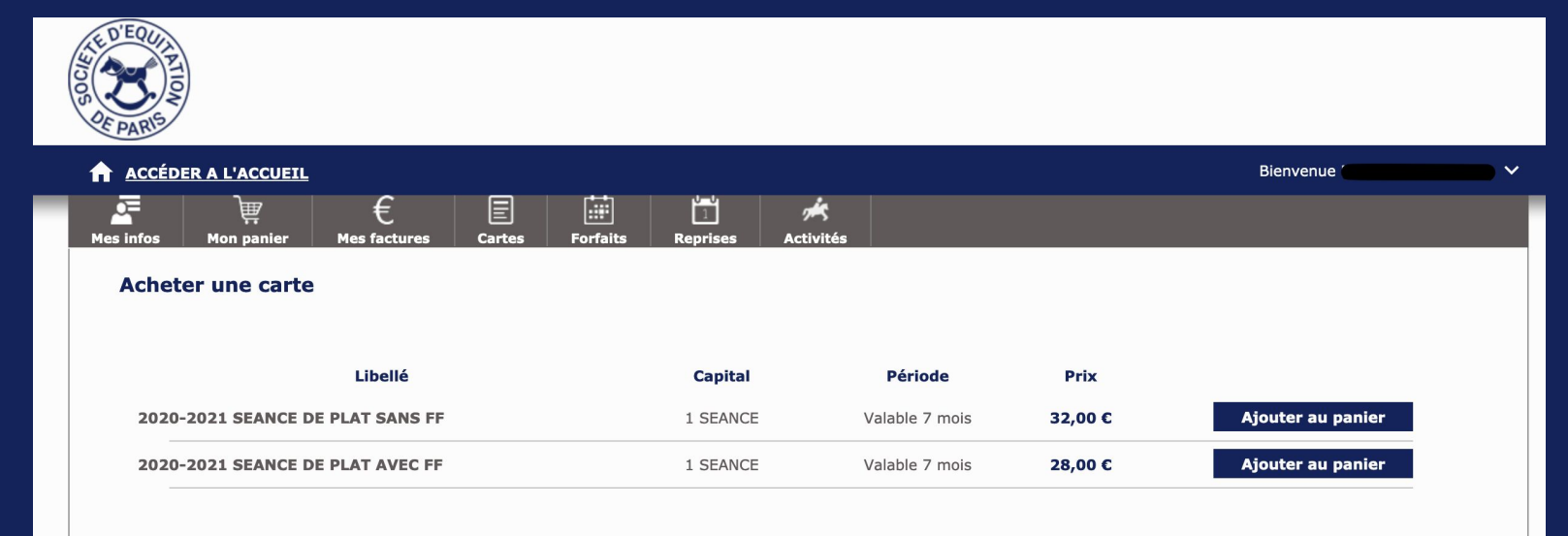

C'est ici que vous pouvez acheter une carte d'une séance afin de pouvoir monter "au ticket", le prix diffère selon si vous êtes déjà titulaire d'un forfait ou non

Vous retrouvez vos achats dans la rubrique "Mes cartes" du même menu